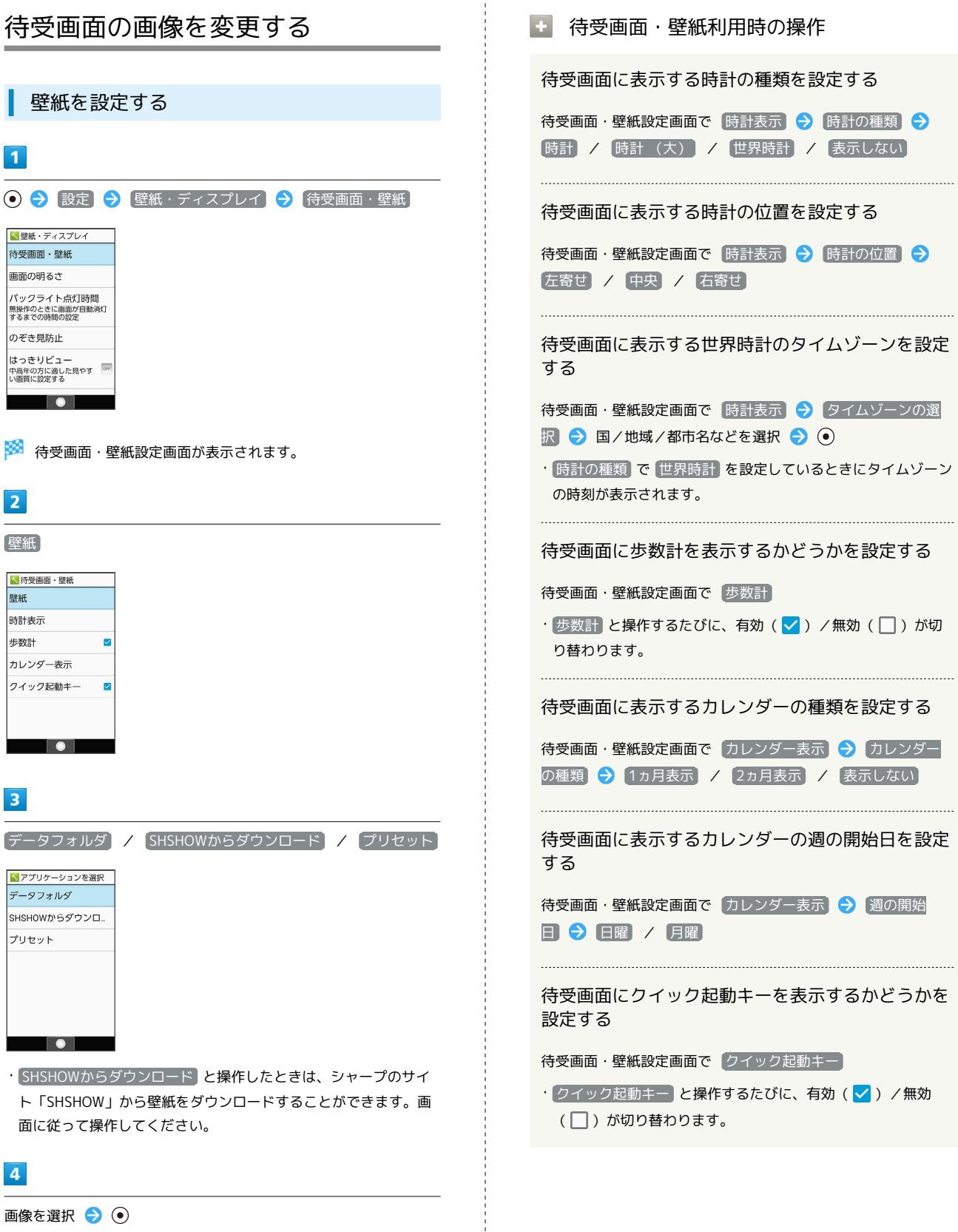

- ※ 設定が完了します。
- · データフォルダ の操作について詳しくは、「データを利用する (データフォルダ)」を参照してください。
- · データフォルダ と操作したときは、画像の選択後に表示範囲の 調整が必要です。 $\ddot{\textbf{Q}}$  を押して選択範囲を移動できます。  $\textcircled{\tiny{2}}$  (範 囲縮小)/ (範囲拡大)を押すと範囲の大きさを変更できま す。

AQUOS ケータイ4 AQUOS ケータイ4